## **Erlkönig - Patienten und Episoden - Kostenträger auswählen**

RED wird als nächstes von Ihnen die Angabe des Versicherungsverhältnisses erwarten, um den korrekten Kostenträger zu ermitteln. Wird eine neue Episode für einen Patienten oder eine Patientin erfasst, erfolgt an diesem Punkt der Einstieg in die Datenerfassung. Zunächst müssen Sie RED mitteilen, ob Sie einen privat oder gesetzlich versicherten Patienten oder eine Patientin erfassen möchten. Diese Auswahl bestimmt die nachfolgenden Schritte.

Für einen gesetzlich Versicherten muss als nächstes der Kostenträger ausgewählt werden. Dazu blendet RED eine Auswahlliste ein, in deren Suchfeld der Name oder die Identifikationsnummer (VKNR oder IK) des Kostenträgers eingegeben werden kann. Nachdem Sie einen Suchbegriff eingegeben haben, wird RED Ihnen eine Liste der Suchergebnisse anzeigen, aus denen Sie den gewünschten Kostenträger auswählen können.

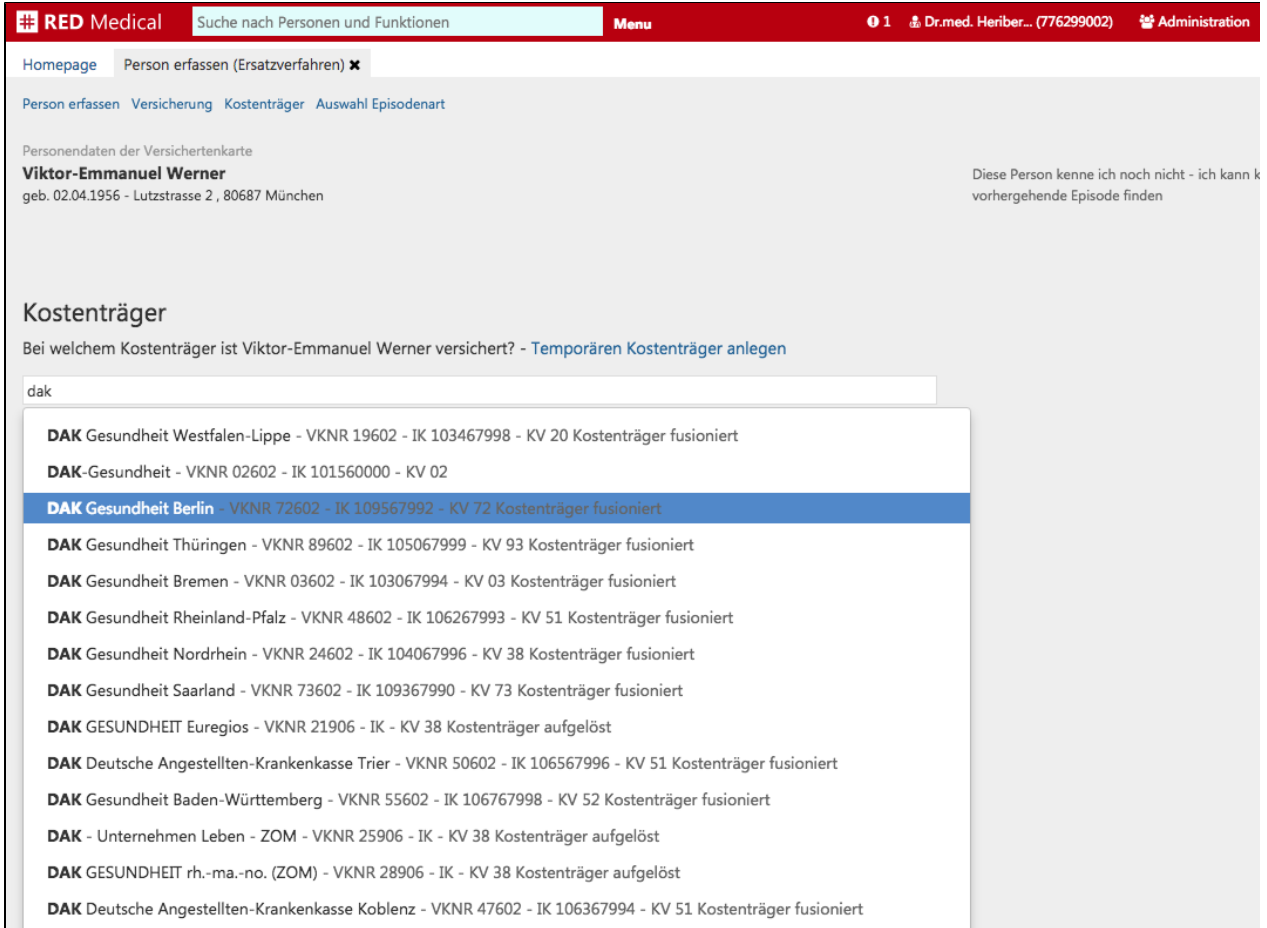

Durch Zusammenschlüsse von Kostenträgern kann es vorkommen, dass der zu erfassende Kostenträger nicht mehr gültig ist. RED wird in diesem Fall unter Zuhilfenahme der Kostenträger-Stammdatei den aktuell gültigen Kostenträger ermitteln und weiter verwenden. Es kann also sein, dass Ihnen nach der Auswahl eines Kostenträgers ein ganz anderer Kostenträger angezeigt wird.

Neben der Auswahl durch Klick auf die Links in der Liste können Sie auch mit den Pfeiltasten die Auswahl innerhalb der Liste ändern, und mit der Return-Taste die aktuelle Auswahl übernehmen.

Kann die Versichertenkarte nicht gelesen werden oder ist die Patientin bzw. der Patient bei einem sogenannten sonstigen Kostenträger versichert, der keine Versichertenkarten ausgibt, muss das **Ersatzverfahren** angewendet werden. In diesem Verfahren werden die sonst auf der Versicherungskarte gespeicherten Daten manuell erfasst.